# **EXPERIMENTO ROBÓTICO USANDO A API LabVIEW DA PLATAFORMA REALabs-BOT**

**Péricles Machado Soares, Dra. Eliane Gomes Guimarães pericles.soares@cti.gov.br, eliane.guimaraes@cti.gov.br**

**CTI Renato Archer/DRVC – Unicamp/FEM**

**Agência financiadora: PIBIC/CNPq - CTI**

Este pôster apresenta o estudo da API (*Application Programming Interface*) LabVIEW disponibilizada pela plataforma REALabs-BOT do projeto REAL (*Remotely Accessible Laboratory*)[1] e o desenvolvimento de um experimento de robótica móvel tele operado. Essa tarefa integra ferramentas disponíveis na plataforma REALabs-BOT do projeto REAL, principalmente a API LabVIEW.

> [1] Guimarães, E. G., Cardozo, E., Moraes, D. H., Coelho, P.R.S.L., "*Design and Implementation Issues for Modern Remote Laboratories.*" IEEE, *Transactions on Learning Technologies*, No. 1, Vol. 4, No. 2, pp. 149-161, April 2011. [2] B. Noronha, "Estudo e Integração das Plataformas REAL e LabVIEW para WebLabs". Relatório de Atividades do CTI Renato Archer, 2010.

Unindo o conhecimento obtido sobre robôs móveis aos programas disponíveis na API LabVIEW do REALabs-BOT, foi possível desenvolver um experimento robótico sobre a plataforma REALabs-BOT, o algoritmo de navegação A\* dinâmico, com controle *Fuzzy* de velocidade .

**Palavras-chave: Robótica – LabVIEW – Acesso Remoto**

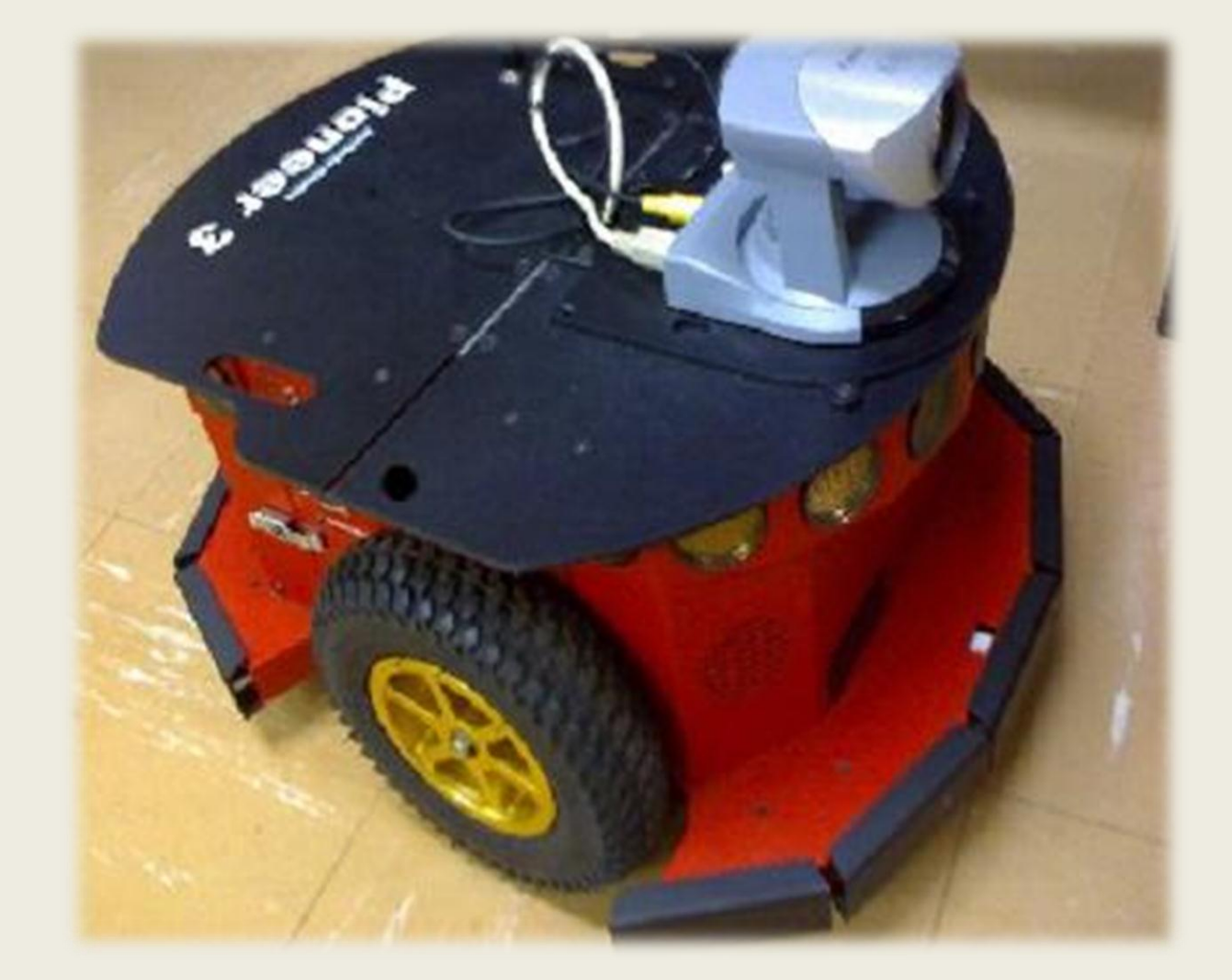

Figura 1: Robô Pioneer P3DX, utilizado nos experimentos.

# Introdução

## Resultados e Discussão

# Metodologia

Para o desenvolvimento do projeto, foi necessária a utilização de um conjunto de programas de comandos básicos do robô Pioneer P3DX, disponível na API LabVIEW da Plataforma REALabs-BOT. Tal API foi desenvolvida previamente pelo ex-aluno de IC PIBIC/CTI Bruno Noronha[2].

A parte do algoritmo final relativa à busca dinâmica do melhor caminho que leva o robô ao alvo foi desenvolvida a partir do *toolkit Robotics Module* disponível na versão de avaliação do software LabVIEW.

## O controle de velocidade do robô foi desenvolvido com uma abordagem difusa de controle.

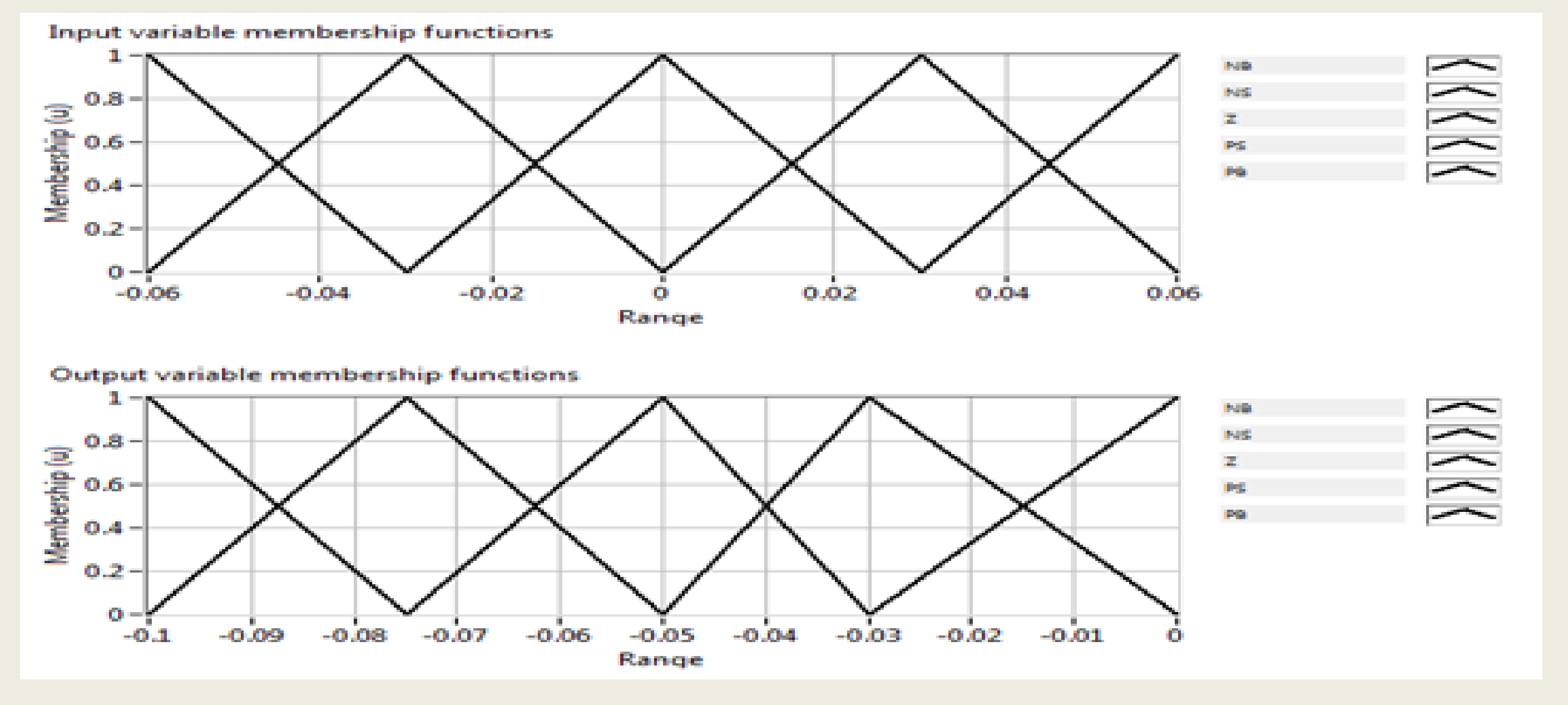

Figura 2: Exemplos de função de pertinência de variáveis de entrada e saída.

O algoritmo de controle de velocidade foi desenvolvido a partir do *toolkit PID and Fuzzy Logic*, disponível também na versão de avaliação do software LabVIEW.

Toda a simulação dos algoritmos foi realizada através do ambiente MobileSim da empresa MobileRobots, instalado em uma máquina virtual para simular uma

### rede de computadores. Todos os algoritmos desenvolvidos para o robô Pioneer

A Figura 3 mostra o diagrama de blocos final obtido na linguagem de

programação LabVIEW, que inclui o algoritmo de navegação conhecido como A\* dinâmico e o controle *Fuzzy* de velocidade.

Com esse programa, é possível posicionar o robô em um ambiente desconhecido, fazendo-o buscar um alvo dado por coordenadas xy. O robô busca a todo momento o melhor caminho, enquanto mapeia o ambiente com o auxílio de 16 sonares e um laser linear de 180°.

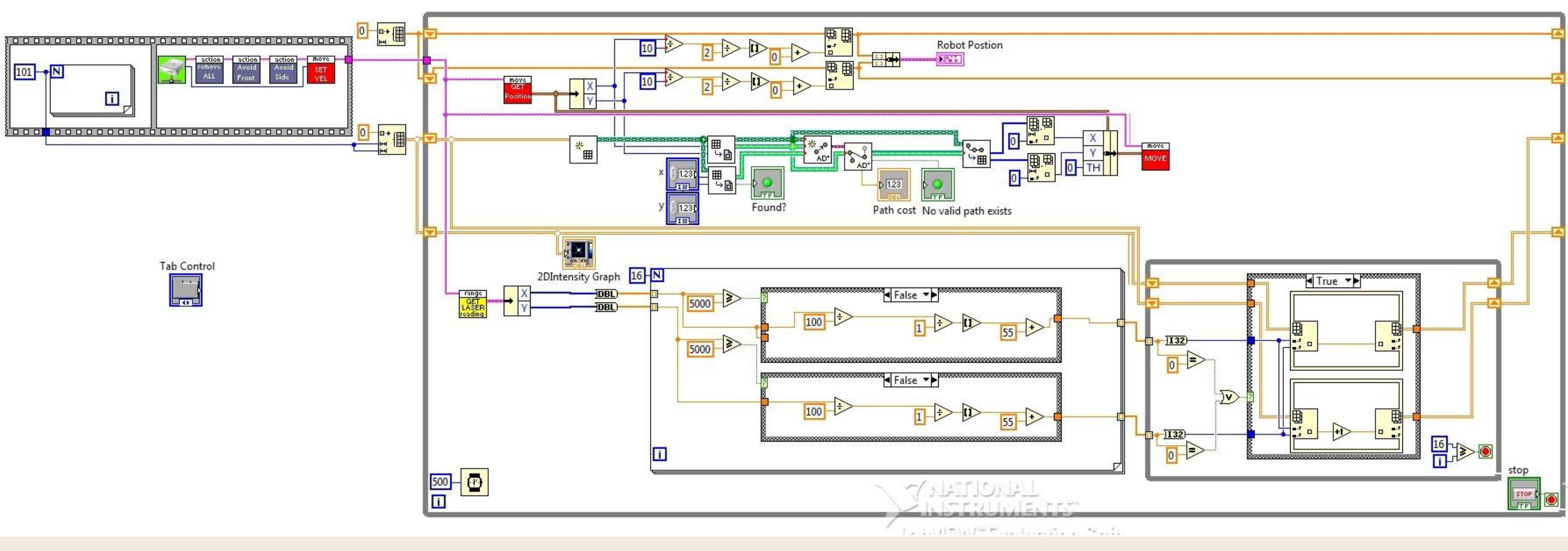

Figura 3: Diagrama de blocos do algoritmo final obtido.

Conclusões

A utilização da ferramenta de programação LabVIEW, a partir dos programas disponíveis na API LabVIEW da Plataforma REALabs-BOT se mostrou muito eficiente na criação de experimentos robóticos tele operados.

Com acesso aos *toolkits* disponibilizados pela National Instruments, é possível o desenvolvimento de experimentos que utilizem conceitos de controle e robótica móvel com grande eficiência, produzindo algoritmos de fácil manipulação, permitindo que usuários com pouco ou nenhum conhecimento em programação possam controlar um robô através de comandos simples e realizar experimentos robóticos à distância, através da rede.

podem ser facilmente testados nesse ambiente de simulação sem alterações nos códigos.

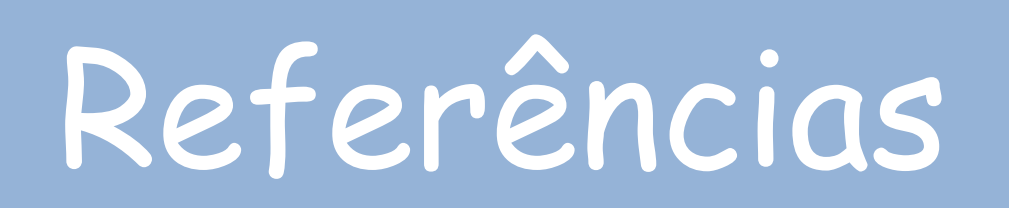